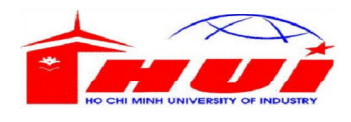

# ĐỀ THI TỐT NGHIỆP HỆ TRUNG CẤP

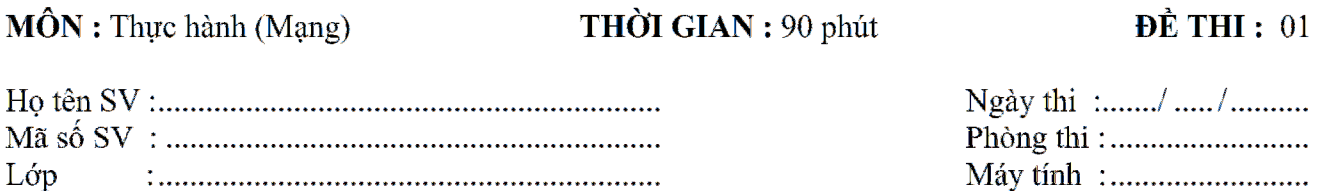

# Sơ đồ cấu hình :

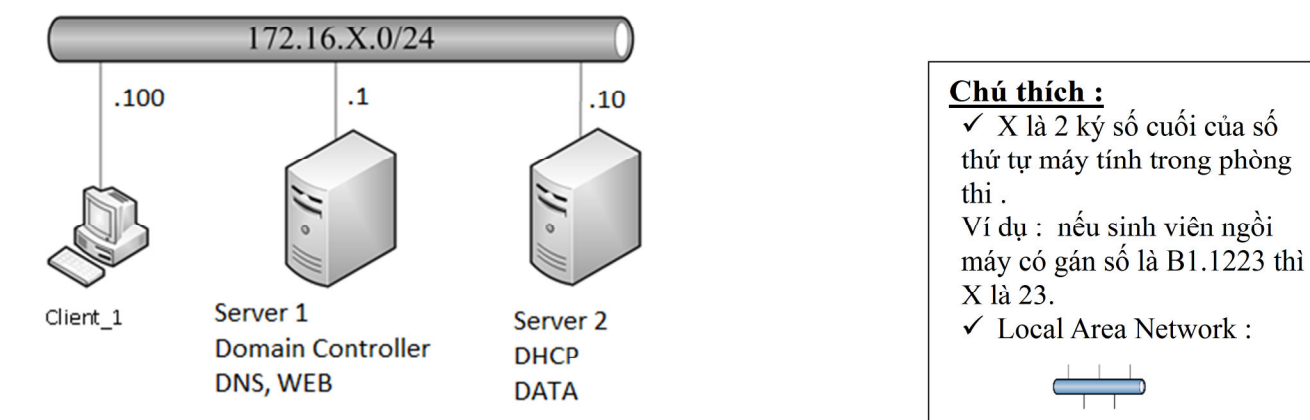

# Yêu cầu cài đặt và cấu hình các dịch vụ mạng :

#### ( Đề nghị đọc kỹ phần lưu ý trước khi thí sinh bắt đầu làm bài thi. )

- 1. Mở các máy ảo và kết nối các máy tính dựa theo sơ đồ trên (Máy Client\_1 chạy XP, máy Server 1 và Server 2 chạy Windows Server 2008.
- 2. Cài đặt dịch vụ DNS và Web Service tại máy Server 1. Cấu hình DNS phân giải trang Web tại máy Server 1 với tên miền www.hotensinhvien.com.
- 3. Tạo User remote2 trên máy Server 2, mật khẩu fit@123. Cấu hình cho phép tại máy Client 1 thực hiện Remote Desktop Connection tới máy Server 2 với tài khoản remote2.
- 4. Tại máy Client 1, tạo User Logon và User Camlogon, mật khẩu là fit $@123$ , cấu hình Group Policies Object trên máy Client\_1 đề user Logon được phép logon locally vào hệ thống còn user Camlogon bị cấm log on locally vào hệ thống.
- 5. Nâng cấp máy Server 1 lên Domain Controller quản trị miền hotensinhvien.com, Join các máy Client\_1 và Server 2 vào Domain.
- 6. Cài đặt dịch vụ DHCP trên máy Server 2. Authorize dịch vụ DHCP trong Domain hotensinhvien.com. Tạo Scope cấp địa chỉ IP từ 172.16.X.1 đến 172.16.X.200, địa chỉ dành riêng 172.16.X.1 và 172.16.X.10. Kiểm tra thực hiện cấp địa chỉ IP cho máy Client\_1.
- 7. Tại Server 1 tạo Domain Group Ketoan với 2 user kt1 và kt2, mật khẩu là fit@123. Tạo Domain Group Nhansu và 2 user là ns1 và ns2, mật khẩu là fit@123. Tại máy Server 2 tạo thư mục DATA trong đó có thư mục DATAKETOAN và DATANHANSU. Thực hiện phân quyền

để user phòng Kế toán không có quyền trên DATANHANSU, chỉ đọc trên DATAKETOAN và toàn quyền trên dữ liệu do mình sở hữu trên DATAKETOAN. User phong Nhân sự không có quyền trên DATAKETOAN, chỉ đọc trên DATANHANSU và toàn quyền trên dữ liệu do mình sở hữu trên DATANHANSU.

## $L$ *uw*  $\dot{y}$  :

- Bài thi được xem là không hợp lệ nếu thí sinh thay đổi bất cứ chi tiết nào trong sơ đồ
- Dùng tên máy trong sơ đồ để đặt lại tên tiêu đề cho cửa sổ của các máy ảo.
- Sử dụng VMnet 2 để nối các máy tính.
- $\blacksquare$  Mật khẩu của Administrator trên các máy Server là a $@1$ .
- Thay chữ hotensinhvien trong đề thi bằng họ tên của thí sinh dự thi.
- Thí sinh không được sử dụng tài liệu trong phòng thi.

### Thang điểm : 10/10

Sinh viên không được điền vào phần này.

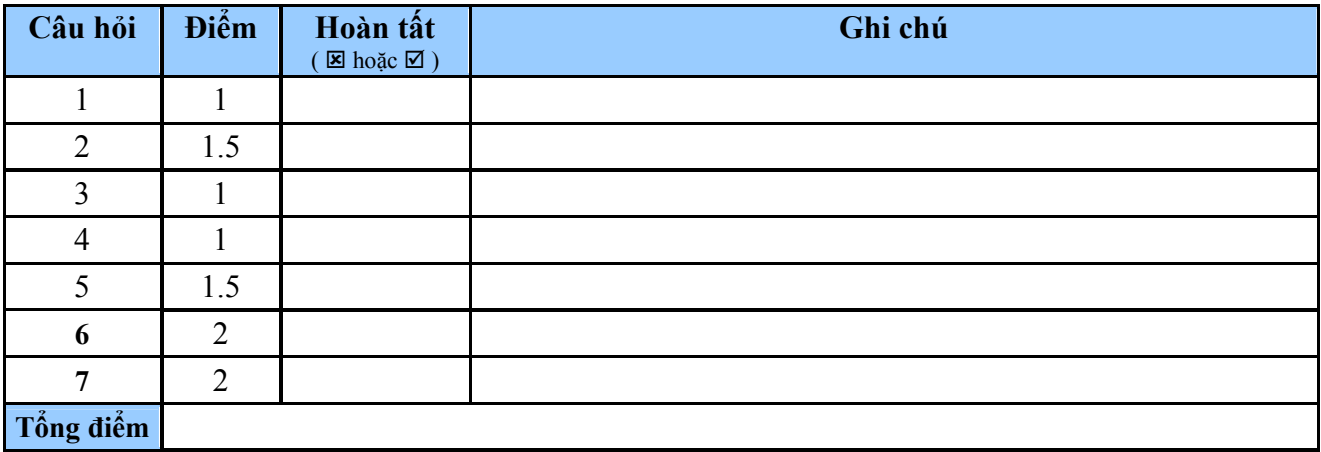